## **eGov Box**

Die Gemeinde Feuerthalen bietet Ihnen ein Portal für diverse direkte Online-Transaktionen an. So wird Ihnen ermöglicht, Einsicht in Ihr eigenes Steuerkonto zu nehmen oder diverse Steueranliegen rund um die Uhr bequem von zu Hause aus online zu erledigen. Auch im Bereich der Einwohnerkontrolle können wir für Umzüge innerhalb von Feuerthalen eine erste Dienstleistung anbieten, indem dieser direkt via Online-Portal ( *eGov Box* ) an die Einwohnerkontrolle gemeldet werden kann.

Folgende Service-Leistungen sind momentan in der sogenannten *eGov Box* enthalten:

- Einsicht in Ihr persönliches Steuerkonto ( [Video Nutzung eKonto](https://eservices.vrsg.ch/video/eKonto/eKonto.html) )
- Anzeige ausstehender Steuerzahlungen
- Antrag für Zahlungsvereinbarungen im Steuerbereich
- Bestellung Steuerraten-Abonnement
- Bestellung von Einzahlungsscheinen für Ihre Steuerzahlungen
- Fristverlängerungen für das Einreichen der Steuererklärung ( [Video Wegleitung eFristverlängerung](https://eservices.vrsg.ch/video/eFrist/eFrist.html) )
- Aufbereitung von eBanking-Informationen für Steuerzahlungen

Um die Dienstleistung nutzen zu können müssen Sie sich bei der *eGov Box* registrieren und einen Benutzernamen sowie ein Passwort erfassen. Danach erhalten Sie zu Ihrer Sicherheit per Post ein separates Schreiben mit einem Aktivierungscode für Ihren persönlichen Zugang. Das detaillierte Vorgehen und ein [Video für die](https://eservices.vrsg.ch/video/ePortalRegistrierungNPJP/ePortal.html) [Registrierung](https://eservices.vrsg.ch/video/ePortalRegistrierungNPJP/ePortal.html) bzw. Anmeldung finden Sie unter "Wie kann ich mich registrieren/anmeldung?". Mit folgendem Link können Sie sich in Ihrem persönlichen Einwohnerkonto anmelden/einloggen (und auch die Registrierung vornehmen):

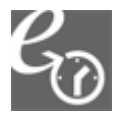

[Login / Registrierung Bürgerkonto](https://eservices.vrsg.ch/public/web/zh/portal) 

## **Wie kann ich mich registrieren/anmelden?**

Für die Nutzung der *eGov Box* und die darin enthaltenen verschiedenen Dienstleistungen ist die vorgängige Registrierung und Aktivierung für die *eGov Box* notwendig. Schauen Sie sich das [Vorgehen für die Registrierung in](https://eservices.vrsg.ch/video/ePortalRegistrierungNPJP/ePortal.html) [einem Video](https://eservices.vrsg.ch/video/ePortalRegistrierungNPJP/ePortal.html) an oder gehen Sie dafür wie folgt vor:

- 1. Eingabe der Register-Nummer (auf der Steuerrechnung ersichtlich) oder der AHV-Nummer (zu finden auf der AHV-Karte oder der Versicherungskarte Ihrer Krankenkasse), Name, Vorname sowie des Geburtsdatums (bei Juristischen Personen ist lediglich die Eingabe der Register-Nummer und der Firmenbezeichnung notwendig).
- 2. Erfassung eines persönlichen Benutzernamens und Passwortes (oder Registrierung mittels SuisseID).
- 3. Bestätigung der Nutzungsbedingungen.

Nach erfolgreicher Registrierung erhalten Sie per herkömmlicher Post einen zeitlich befristeten Aktivierungscode (Gültigkeit: 30 Tage), um den Anmeldevorgang abzuschliessen. Dieser Schritt bildet eine zusätzliche Sicherheitsmassnahme, um Ihre Daten vor Missbrauch zu schützen.

Nach Erhalt des Aktivierungscodes gehen Sie wie folgt vor:

- 1. Anmeldung für die *eGov Box* mit Ihrem persönlichen Benutzernamen und Passwort oder der SuisseID.
- 2. Eingabe des Aktivierungscodes.
- 3. Nach Abschluss der erstmaligen Aktivierung können Sie sich für die Nutzung der *eGov Box* mit dem persönlichen Benutzernahmen und Passwort oder der SuisseID anmelden!

## **Systemvoraussetzungen zur Nutzung der eGov Box**

Die eGov Box und die integrierten Dienstleistungen setzen für eine fehlerlose Darstellung und Anzeige die folgenden Web-Browser voraus:

- Internet Explorer aber Version 7.0
- Opera ab Version 10.53
- Firefox aber Version 3.6
- Safari ab Version 4.0

Feuerthalen engagiert